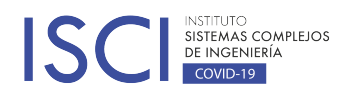

Santiago, 18 de mayo de 2020

## **HERRAMIENTA PARA APOYO DE HOSPITALIZACIÓN DOMICILIARIA DE PACIENTES COVID Segundo Reporte**

Instituto Sistemas Complejos de Ingeniería (ISCI) Ingeniería Industrial, Facultad de Ingeniería, Universidad de Talca Investigadores Principales: Eduardo Álvarez-Miranda Equipo de Investigación: Vicente Hevia, Adrià Soriano **Resumen**

El presente informe tiene como finalidad detallar el avance del proyecto VIDHA, actualmente en fase de implementación en el Hospital San Juan de Dios de Santiago, y parte de la red asistencial del Servicio de Salud Metropolitano Occidente. El informe se divide en cada uno de los módulos funcionales que presenta la herramienta.

### **1.1 Módulo Inicio**

El módulo de inicio tiene como finalidad tener una visión panorámica de la cantidad de pacientes ingresados al servicio, además visualizar la cantidad de visitas agendadas por los diferentes estamentos (enfermería y kinesiología). Además de un plano con la representación de la ubicación de cada paciente ingresado en la unidad diferenciados por el color del grupo perteneciente.

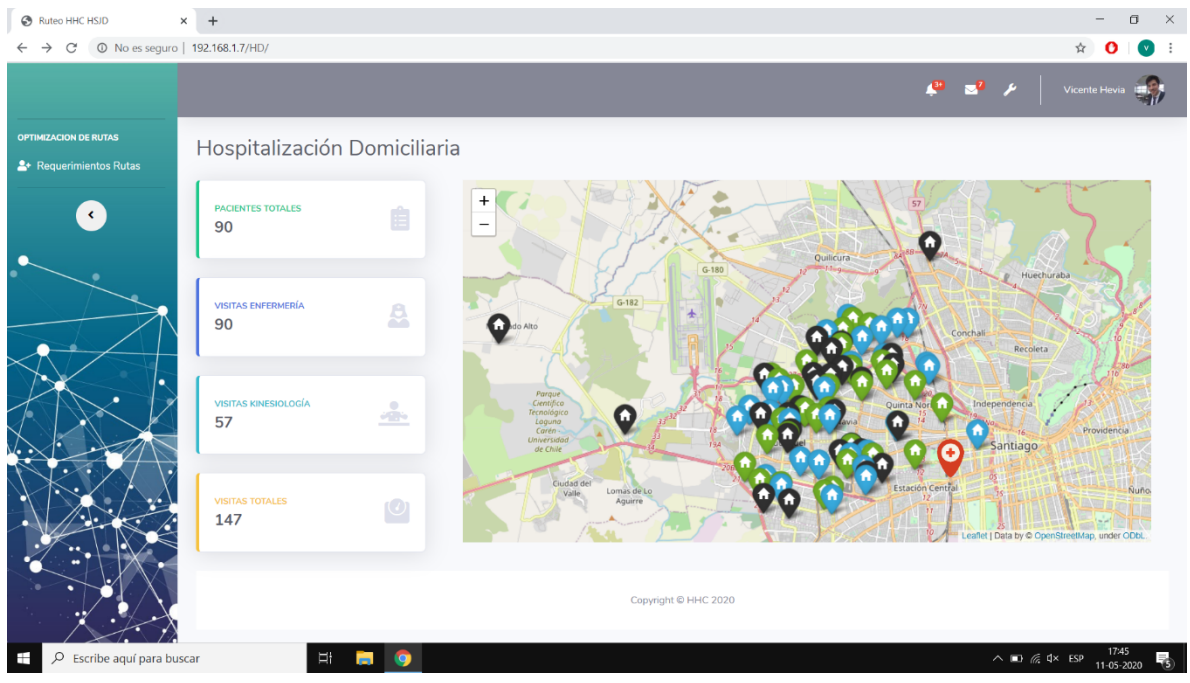

## *Ilustración 1: Inicio Plataforma Gestión de Rutas HD*

Fuente: Elaboración Propia

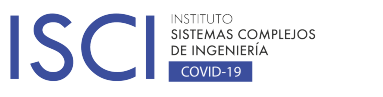

acceder a la versión de visualización de rutas.

El centro de configuración cuenta con dos pestañas, la primera corresponde a la visualización del perfil del usuario conectado, en donde existe la opción de poder editar información personal del usuario. La segunda corresponde a la creación de nuevos usuarios, los cuales corresponderían a los equipos encargados de visitar pacientes. Esto con el fin que enfermeras y kinesiólogos puedan

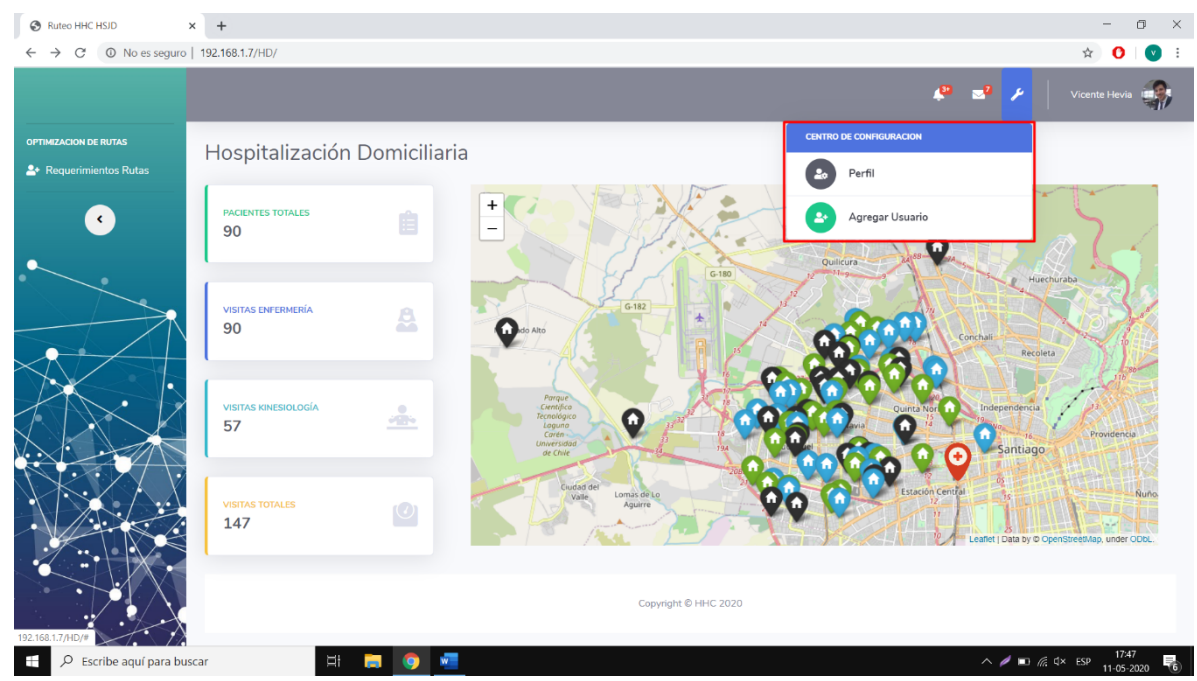

#### *Ilustración 2: Centro de configuración*

Fuente: Elaboración Propia

Aún falta el desarrollo de algunas de las funcionalidades del módulo, tales como los accesos a modificación de datos y acceso a los diferentes perfiles (en el caso de equipos de enfermería, kinesiología y médicos, perfil de "Visitador", el cual consiste en la visualización solo de las rutas creadas, el otro perfil corresponde a "Ruteador", el cual se encarga de verificar los pacientes agendados, equipos agendados y sus horarios correspondientes para el ruteo del día X)

# **1.3 Módulo Requerimientos de Ruta**

El módulo de requerimientos de rutas se compone por tres partes. Las cuales se desarrollan linealmente con el fin de generar un flujo direccional a la creación de ruteo.

### **1.3.1 Módulo Agenda Pacientes**

Agenda de pacientes corresponde a la primera parte del proceso de ruteo de visitas de hospitalización domiciliaria, en donde se registran datos demográficos del paciente, además de los datos clínicos correspondientes a los procedimientos a realizar por cada uno de los equipos ya sean médico, personal de enfermería o personal de kinesiología, para el día que se busca generar el ruteo. Los cuales pueden ser modificados (modificar procedimientos agendados), eliminados o

REPORTE 2

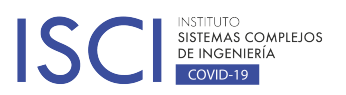

simplemente buscar algún paciente en el universo de cada grupo con el fin de cuantificar el número de visitas realizadas.

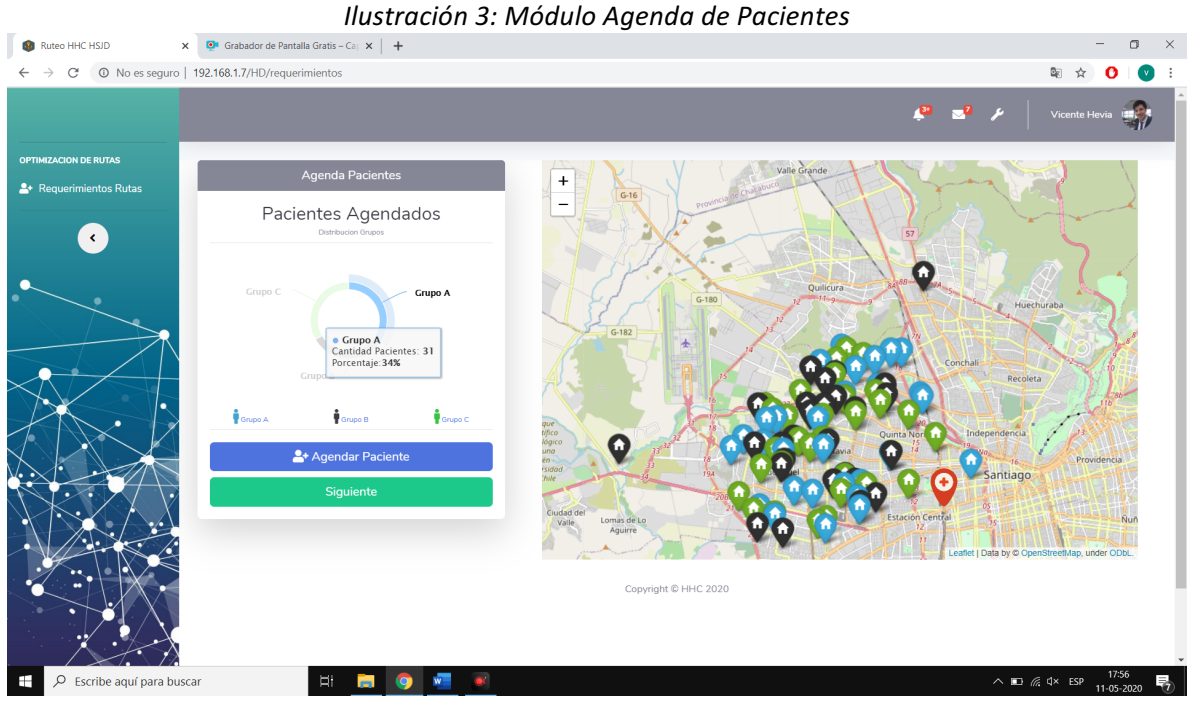

#### Fuente: Elaboración Propia

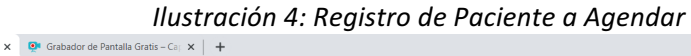

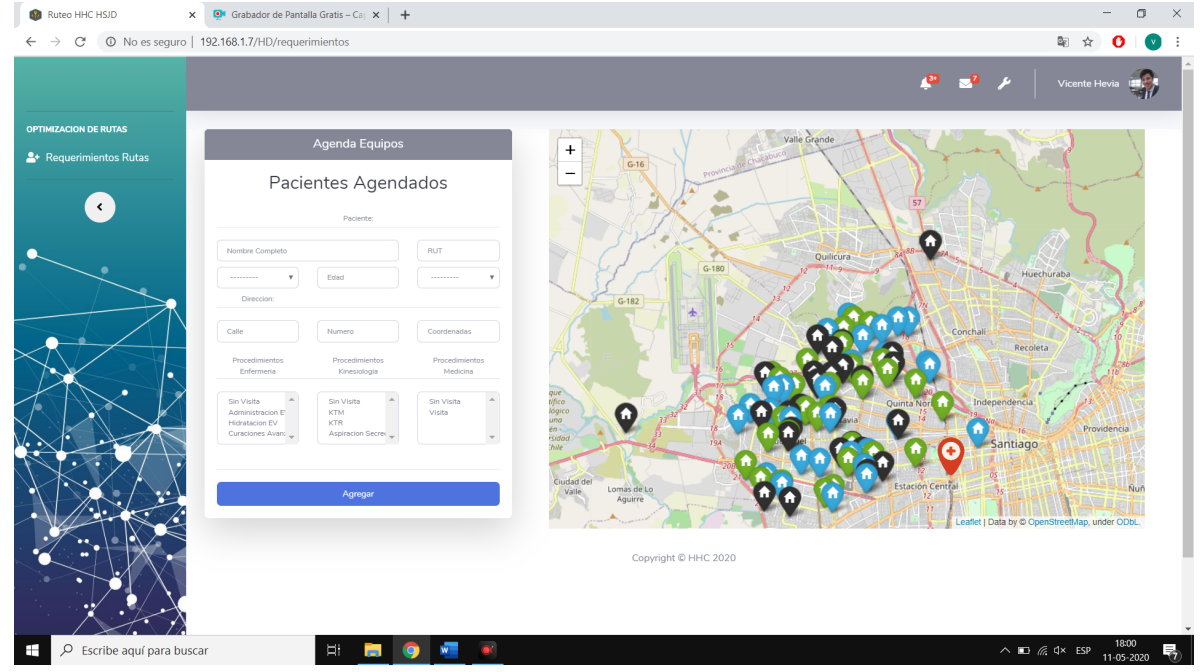

### Fuente: Elaboración Propia

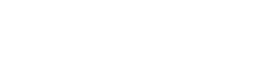

# $COVID-19$ **1.3.2 Módulo Agenda Equipos**

SISTEMAS COMPLEJOS DE INGENIERÍA

En la presente sección se busca poder cuantificar y registrar todos los equipos, ya sea médicos, de enfermería y kinesiología, los cuales realizarán visitas para el ruteo planificado. Este registro consta de información básica de los equipos tal como el estamento, el grupo al cual pertenece, tipo de jornada asignada (diurna o 4°turno), además del horario correspondiente a visita de pacientes, tal como se presenta en la Ilustración 3. También existe la posibilidad de editar y eliminar equipos dependiendo de las necesidades de la demanda de visitas.

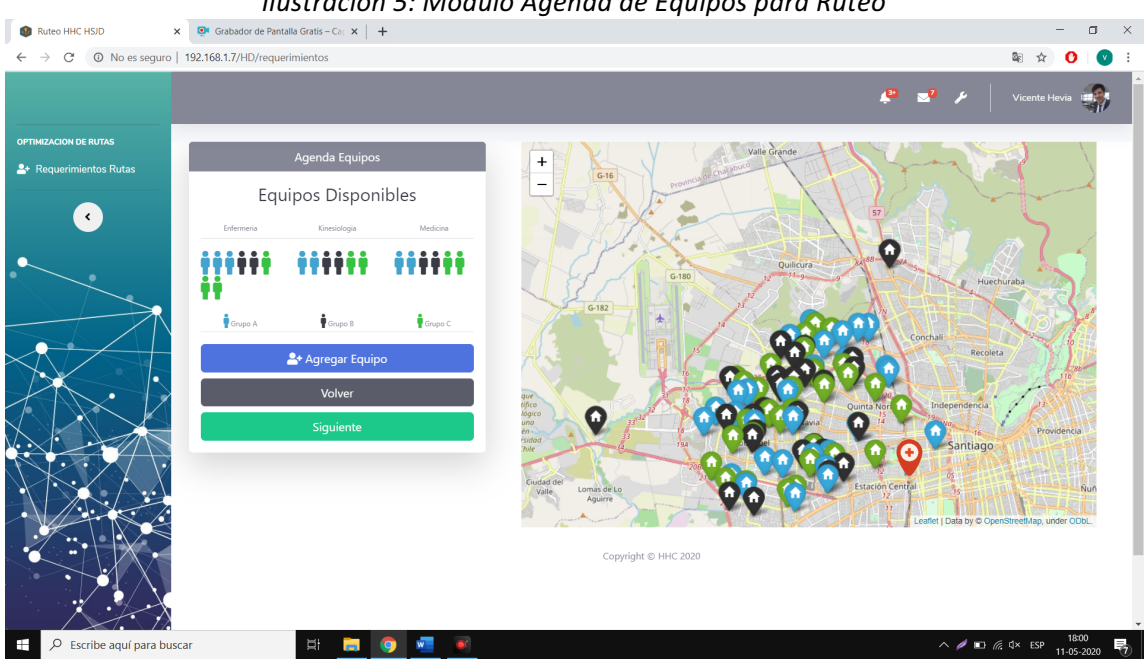

#### *Ilustración 5: Módulo Agenda de Equipos para Ruteo*

Fuente: Elaboración Propia

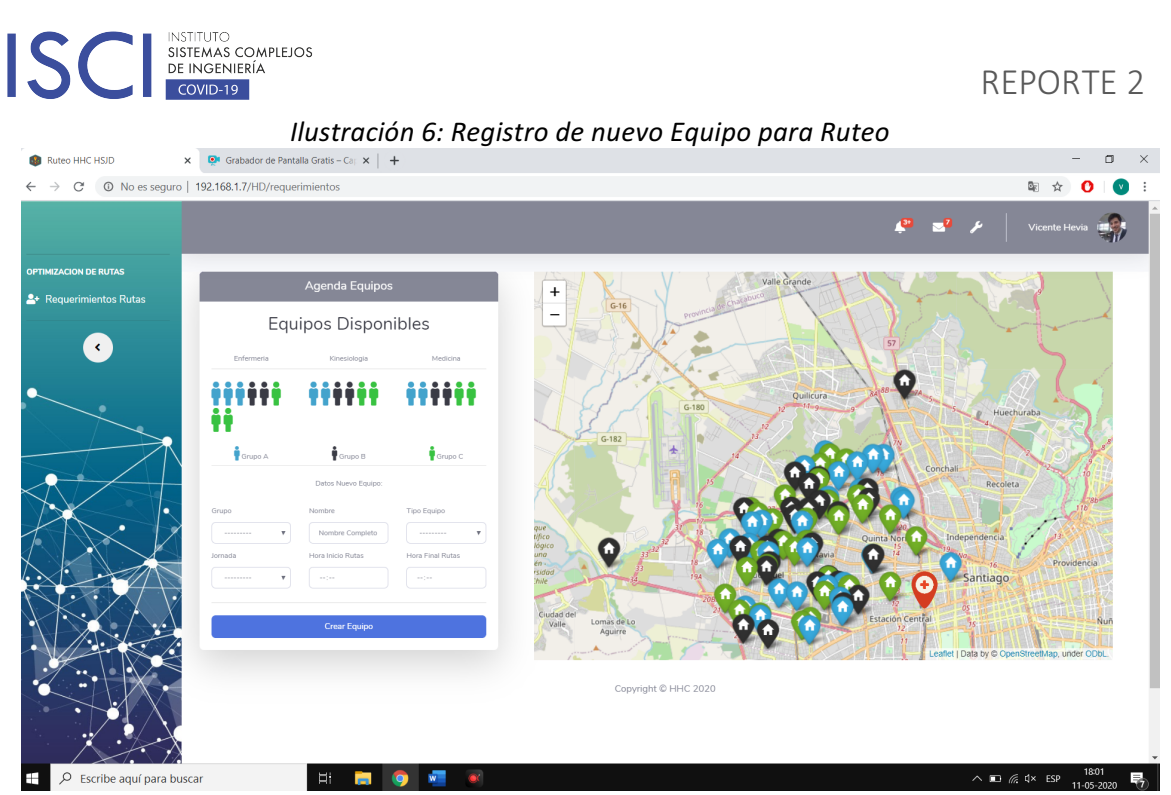

Fuente: Elaboración Propia

# **1.3.3 Módulo Ruteo Pacientes**

El ruteo de pacientes comienza con una pequeña confirmación de los datos ingresados anteriormente, en donde se visualiza la cantidad de pacientes agendados para el ruteo y en paralelo también la cantidad de equipos disponibles por grupo para el ruteo. Luego es necesario presionar "aplicar ruteo", para poder iniciar el procesamiento y asignación de pacientes a rutas.

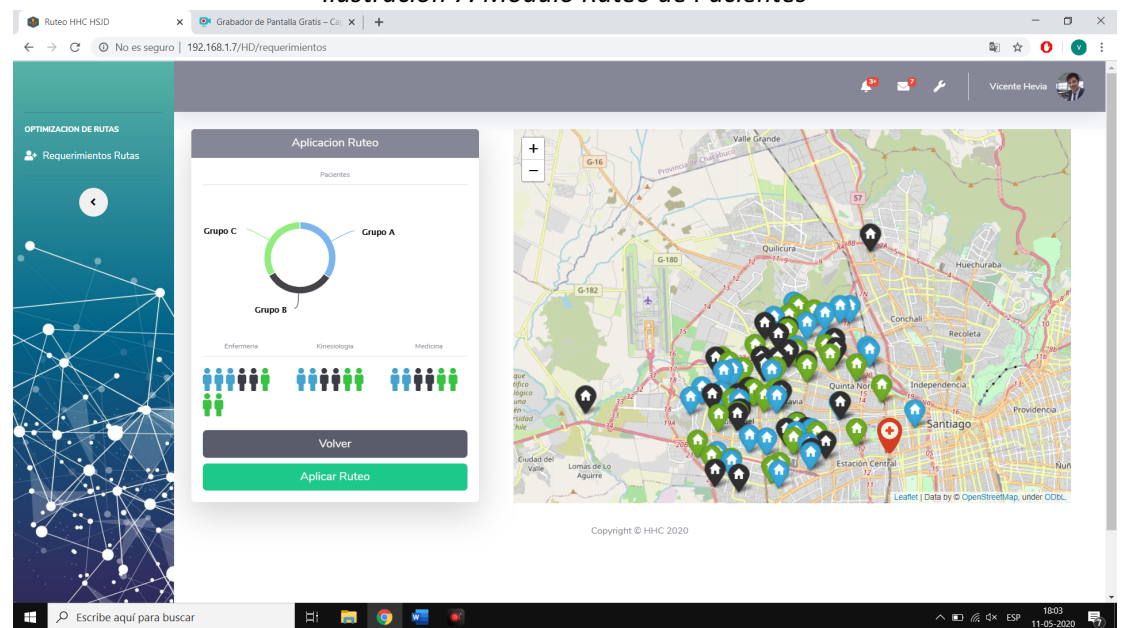

*Ilustración 7: Módulo Ruteo de Pacientes*

Fuente: Elaboración Propia

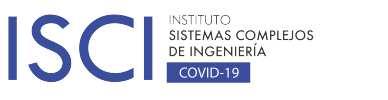

### **1.4 Visualización Ruteo Pacientes**

La visualización del ruteo de pacientes consta de una interfaz intuitiva en la cual se muestran los equipos por cada uno de los estamentos, marcando por color el grupo de pertenencia. Al pasar por arriba de cada uno de los iconos, es posible visualizar el nombre del equipo y al momento de hacer clic es posible ver la ruta asignada al equipo seleccionado.

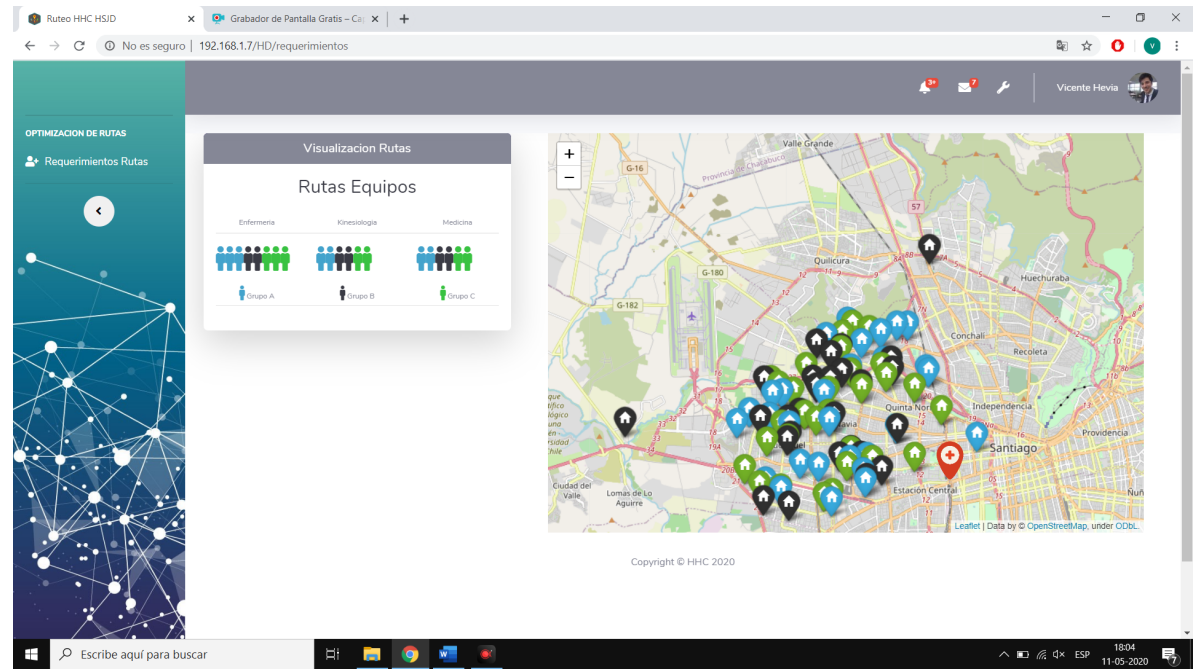

*Ilustración 8: Módulo de Visualización de Rutas*

Fuente: Elaboración Propia

#### **1.5 Visualización Ruta por Equipos**

La ruta de cada equipo es visualizada en dos partes, la primera en una línea de tiempo mostrada en la parte izquierda de la pantalla, en donde se muestran datos básicos de la visita a realizar, además de tiempos asociados a la ruta y a los procedimientos asociados al paciente. En la parte derecha se visualiza un mapa con todos los pacientes que deben ser visitados por el equipo, ordenados por orden alfabético, además de la posible ruta a llevar a cabo para minimizar el tiempo de ruta asociado.

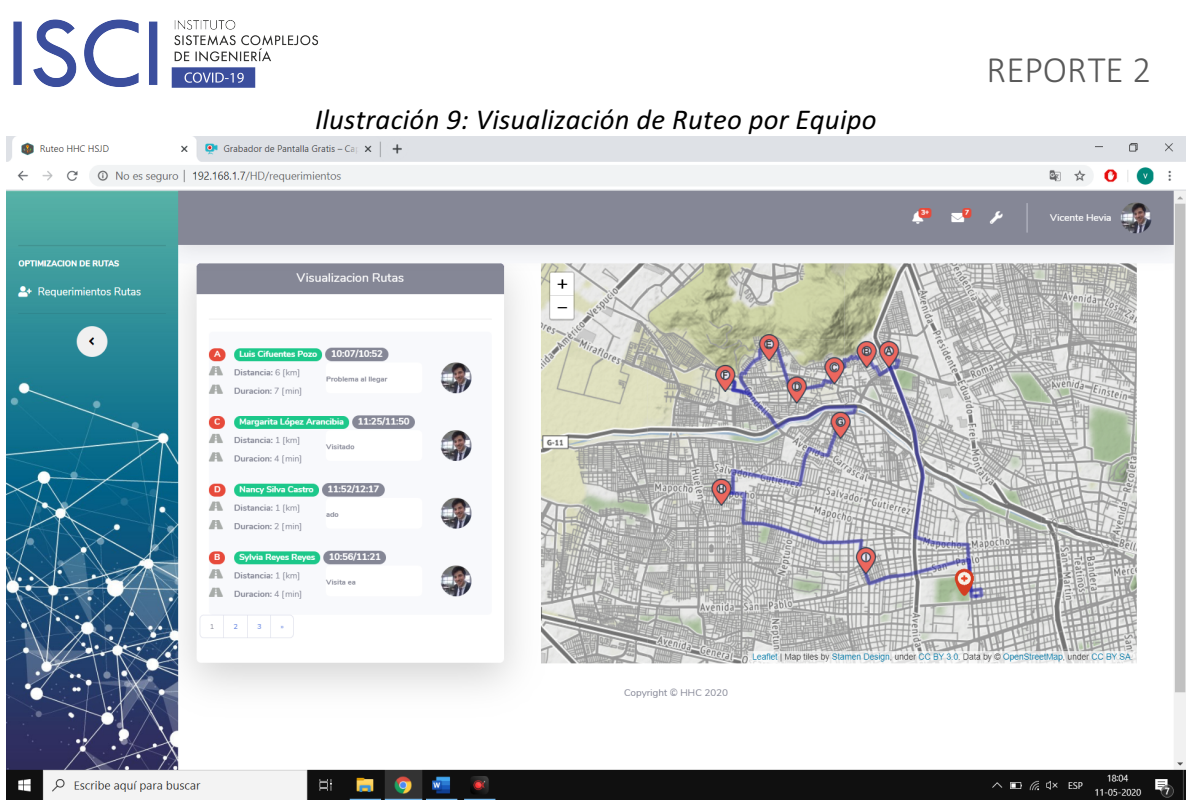

Fuente: Elaboración Propia

Aún falta desarrollar en este módulo los perfiles de acceso, ya que idealmente los visitadores debiesen tener acceso directo a la ruta asignada sin posibilidad de ver y registrar en rutas de otros equipos.

# 1.5.1 Visualización Ruta por Equipos Móvil

El acceso al ruteo móvil consiste en una interfaz en donde es posible ver el ruteo asignado a cada equipo. En donde cada usuario tiene la facultad de poder cambiar el estado de cada una de las visitas del ruteo a medida que se van realizando, permitiendo generar un comentario, el cual es visualizado tanto por el equipo y por los encargados de rutas ubicados en la unidad de hospitalización domiciliaria.

> República 695, Santiago Centro, Chile. +56 2 2689 4429 / +56 2 2689 4403 **contacto@isci.cl**

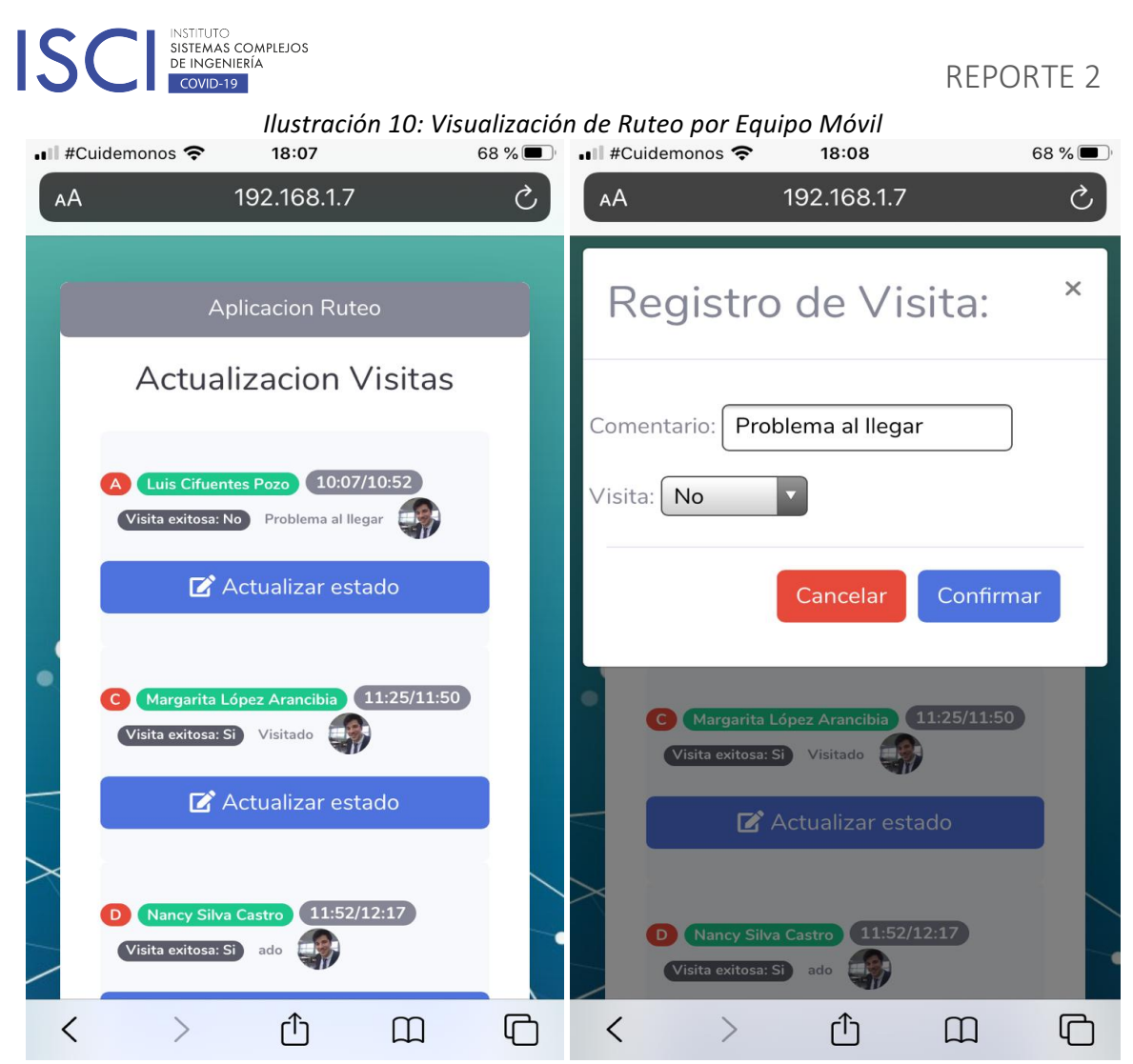

Fuente: Elaboración Propia